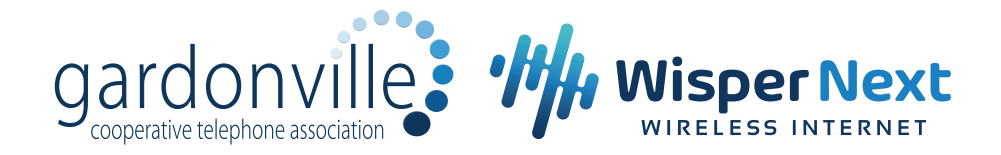

## **How to pay your bill online**

Gardonville and Wisper Next offer eBill as an alternative way to pay and view your monthly bill. You'll also be able to make certain changes and sign up for paperless statements.

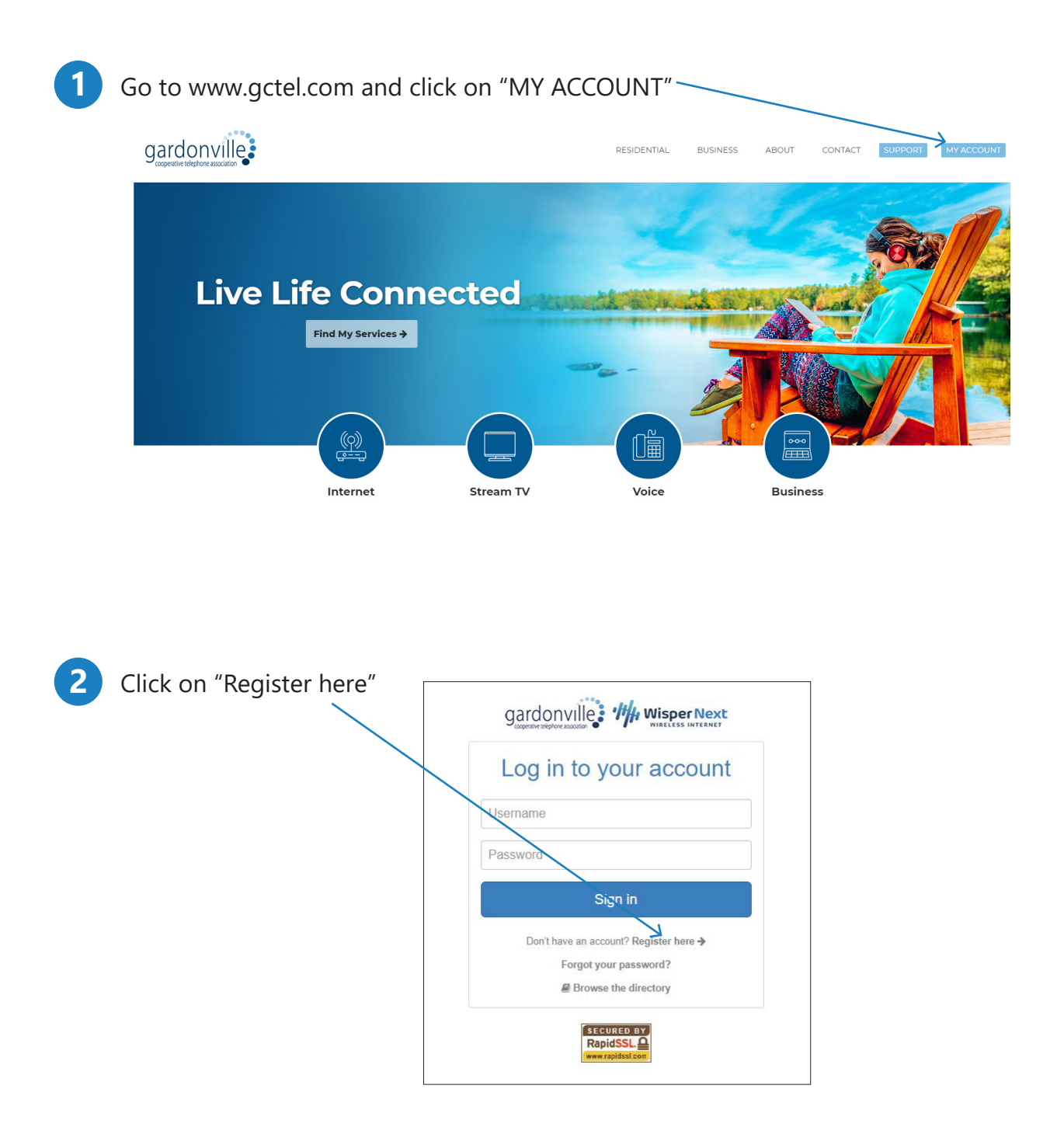

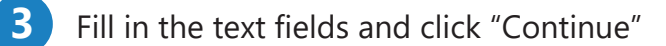

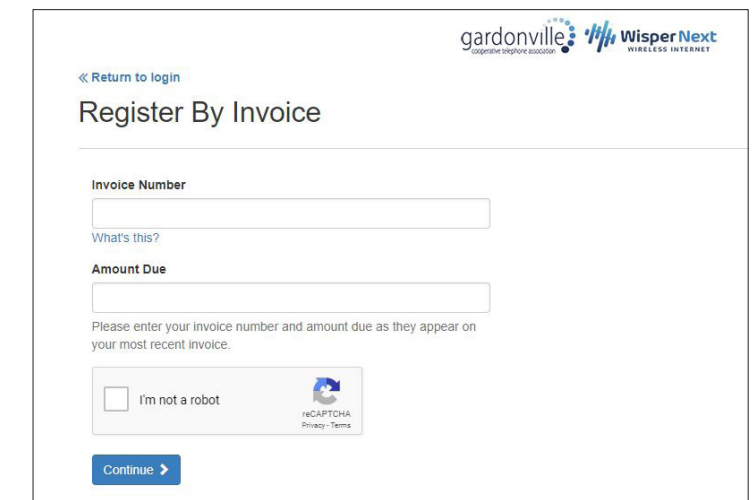

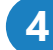

Enter your user registration information. Click on, Register. **4**

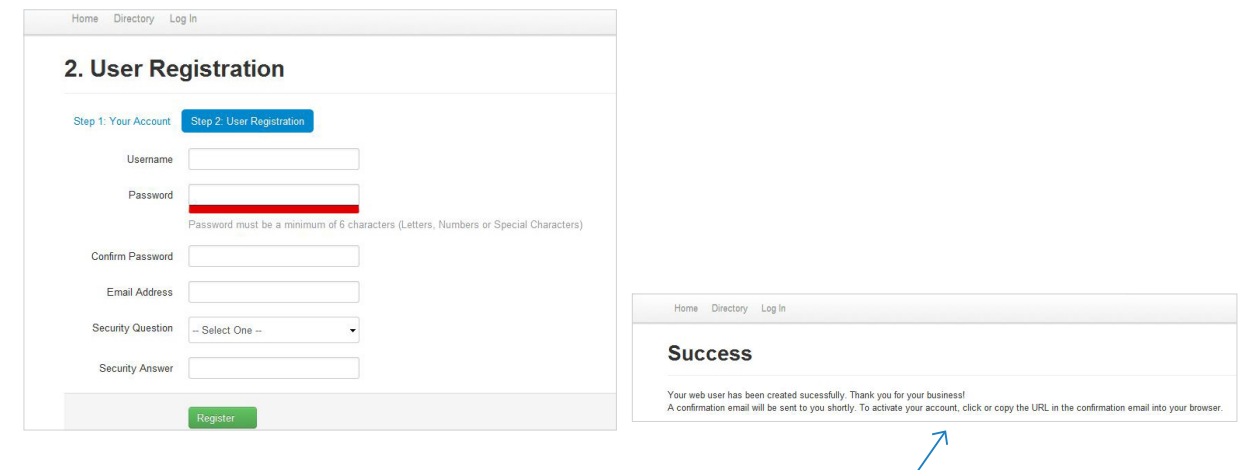

If you've entered everything correctly, you will be directed to the following page:

You will also receive an e-mail requesting that you activate you account by confirming your registration.

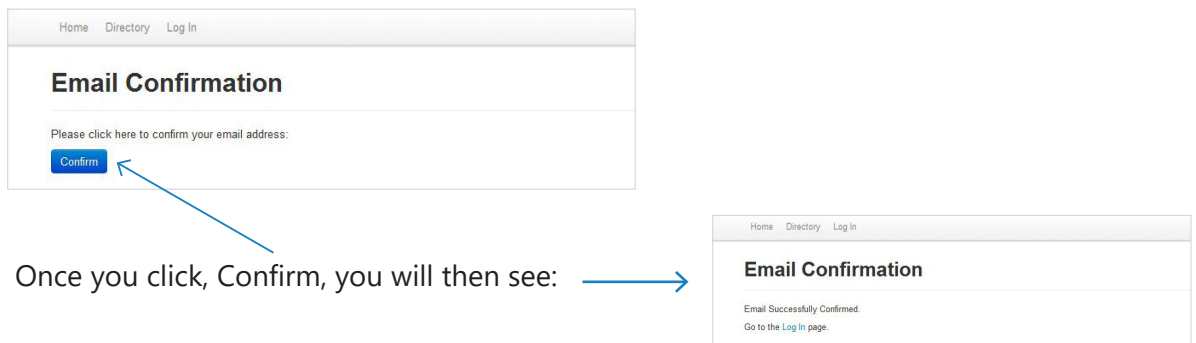

Congratulations, you are now set up for eBill! If you have any further questions, please give us a call!